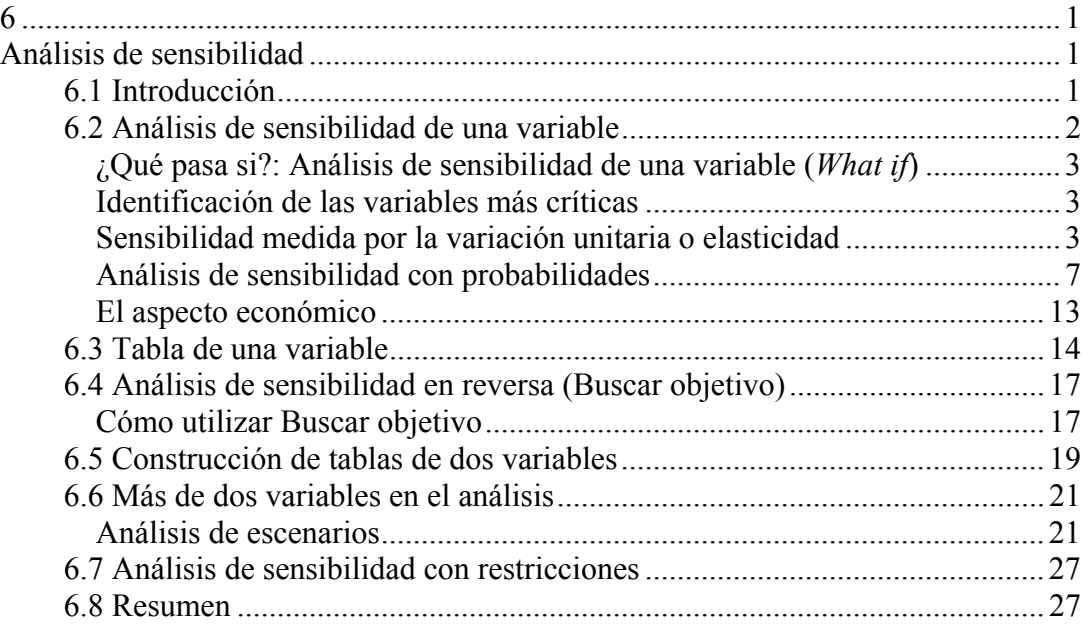

# **Análisis de sensibilidad**

"¿No experimenté ya que un corazón sensible no puede olvidar jamás lo que lo hizo descubrir la pasión de que era capaz y que no conocía? ¿Que todos sus afectos y emociones están arraigados profundamente en el ídolo que los creó? ¿Que sus primeras impresiones y heridas no se pueden cicatrizar, ni extinguirse? ¿Que todas las nuevas pasiones que con todas sus fuerzas tratan de satisfacerlo y contentarlo, le prometen vagamente una sensibilidad que no recuperará jamás? ¿Que todos los placeres que busca, sin ningún deseo de encontrarlos, no sirven sino para convencerlo de que nada le es tan querido como el recuerdo de sus penas?"

"Me parece que no será muy agradable ver a sus amadas distraídas por mil frivolidades y que es preciso tener muy poca sensibilidad de alma para soportar, sin rabia, que ellas sólo hablen de reuniones, de atavíos y de paseos. "

Mariana Alcoforado

#### **6.1 Introducción**

En el capítulo 1 se mencionó el análisis de sensibilidad pero no se explicó en detalle en qué consiste. El análisis de sensibilidad es el primer paso para reconocer el hecho del que se ocupa este libro: la incertidumbre. Nos interesa examinar cómo el cambio en una variable afecta un resultado. Esto es de mucha utilidad porque permite identificar las variables más críticas o construir escenarios posibles que permitirán analizar el comportamiento de un resultado bajo diferentes supuestos. En pocas palabras, el análisis de sensibilidad permite medir el cambio en un resultado, dado un cambio en un conjunto de variables, tanto en términos relativos como en términos absolutos.

¿Qué cuidados hay que tener al hacer análisis de sensibilidad? Primero reconocer que el cambio en el resultado depende de cómo se haya construido el modelo y de los valores iniciales de las variables por analizar. Segundo, que los cambios en las variables deben ser iguales para todas de manera que se puedan comparar los resultados. Tercero, se debe reconocer la posibilidad de que las relaciones entre las variables y los resultados no sean lineales. Cuarto, que al analizar la sensibilidad de las variables hay que hacerlo de una en una si se desea determinar cuáles de las variables son las más críticas. Más adelante se estudiará la forma de considerar más de una variable en el análisis.

¿Para qué nos puede servir el análisis de sensibilidad? Hay varios usos para este tipo de análisis. Uno de ellos es el de identificar, como ya se dijo, las variables más críticas y con base en ello, identificar dónde se debe dedicar más esfuerzos tanto en el proceso de planeación como en el de control y seguimiento de una decisión. También es útil para identificar las variables que deben ser incluidas en los procesos de análisis de sensibilidad más amplio que se conoce como creación de escenarios o de simulación de Monte Carlo (este tema será estudiado en el siguiente capítulo).

# **6.2 Análisis de sensibilidad de una variable**

 Este tipo de análisis se utiliza, como ya se mencionó, para varios propósitos. El primero es el de identificar las variables más críticas. Una variable se considera crítica cuando produce un mayor cambio en un resultado que el que produce otra, con base en ciertos criterios. Por otro lado, permite tomar decisiones sobre en qué aspectos debe enfatizarse el esfuerzo por ejemplo, para calcular los valores que deben ser introducidos en un modelo.

El análisis de sensibilidad puede hacerse fácilmente con las hojas de cálculo. Esto no era posible hace unos 30 años por la carencia de recursos de computación económicos y accesibles. Hoy contamos con los computadores personales que facilitan esta labor. Podemos distinguir dos clases de análisis de sensibilidad con una sola variable: aquél que mide o presenta el cambio en el resultado a partir de un cambio en una variable y puede ser identificado con la idea de ¿qué pasa si cambio esta variable? (en inglés se conoce como *what if?* en la jerga de las hojas de cálculo). El otro tipo de análisis de sensibilidad de una sola variable es el conocido como ingeniería en reversa o análisis de sensibilidad en reversa. Este último se hace utilizando la opción Buscar objetivo de las hojas de cálculo<sup>1</sup>.

1

<sup>&</sup>lt;sup>1</sup> En este contexto nos referiremos a las herramientas que ofrece Microsoft Excel.

#### **¿Qué pasa si?: Análisis de sensibilidad de una variable (***What if***)**

Una hoja de cálculo permite encontrar en forma muy rápida un resultado cuando se ha hecho un cambio en una variable de la cual éste depende. Esa es una de las fortalezas de esta herramienta. Sin embargo, no es suficiente saber a qué valor se llega cuando se hace un cambio en una determinada variable. Debemos hacer algo más ordenado.

Usaremos esa característica de la hoja de cálculo para hacer con facilidad un análisis de sensibilidad con un orden y una lógica. ¿Para qué nos sirve el análisis de sensibilidad, más allá de saber que al cambiar una variable, cambia el resultado? Esta herramienta nos servirá tanto en el proceso de planeación como en el control y seguimiento de una firma o proyecto.

### Identificación de las variables más críticas<sup>2</sup>

En la identificación de las variables más críticas (algunos las llamarían generadoras de valor o *value drivers* en inglés) debemos considerar tres aspectos. La variación unitaria o elasticidad, la probabilidad de que ello ocurra y el aspecto económico. La primera es una medida burda de la sensibilidad, pero en caso de no tener una información completa puede ser de utilidad. La segunda es más sofisticada y requiere de un cierto nivel de información y de esfuerzo. Por último, el aspecto económico es pertinente para cualquiera de las medidas de sensibilidad. En todos los casos se debería o se podría hacer un análisis de sensibilidad considerando cambios en las variables hacia arriba y hacia abajo. Para simplificar la exposición, en nuestros ejemplos a continuación consideraremos sólo los cambios hacia arriba.

#### **Sensibilidad medida por la variación unitaria o elasticidad**

1

Si controlamos la forma de hacer el cambio en la variable y registramos los cambios en el resultado, podremos beneficiarnos de la herramienta. Si cada cambio que se haga en una variable es

<sup>&</sup>lt;sup>2</sup> Quiero agradecer a mi colega Joseph Tham de Boston University las largas y acaloradas discusiones que tuvimos sobre este tema. Ellas ayudaron a iluminar las ideas aquí presentadas. Los errores que puedan presentarse en este capítulo son de mi total responsabilidad.

en términos relativos, igual al de las demás variables (usualmente se varía cada variable, una a la vez, en un 1%) podremos descubrir cuál o cuáles variables producen más cambio en el resultado. Y esto es importante porque podremos compararlas entre sí y ordenarlas de mayor a menor influencia en el cambio de resultado. Esto nos va a servir en varias etapas del desarrollo de un proyecto. En particular, en el momento de la planeación y después, en el momento del seguimiento y control del proyecto.

Algunas variables deben ser tratadas como un vector. Esto es, que no tienen un valor único. Por ejemplo, la inflación, el aumento de precios, etcétera, podrían ser tratados como una variable para cada año (en cada caso habría por lo tanto N variables para la inflación, donde N es el número de años) o podrían tratarse como un vector, esto es, como el conjunto de valores que hay en todo el horizonte de planeación del proyecto. Para calcular la sensibilidad en nuestro ejemplo hemos tratado a la inflación, los aumentos de precios, y demás variables que pueden cambiar cada año, como un vector. Veremos más adelante (al utilizar escenarios) que se pueden considerar como variables individuales.

En el primer caso, al identificar las variables más críticas (las que más influyen en el resultado) sabremos a cuáles les debemos dedicar más esfuerzos para afinar nuestros cálculos sobre lo que podría ser su verdadero valor. Así mismo, cuando se decida hacer una simulación, que se estudiará en el siguiente capítulo, ya sabremos cuáles son las variables importantes que deberán entrar en la simulación. En el segundo caso, la identificación de esas variables críticas nos va a permitir dedicar esfuerzos de seguimiento y control a lo que es realmente importante y, como dice la sabiduría popular, "no gastar pólvora en gallinazos". Este seguimiento y control lo debe ejercer la gerencia de la firma o del proyecto para lograr que los resultados se aproximen a o superen lo planeado. En otras palabras, podemos hacer un control selectivo de la firma o proyecto. Estas consideraciones son válidas para cualquier grado de sofisticación que se utilice en al análisis de sensibilidad.

Ilustraremos esta idea con un ejemplo muy simple y después mostraremos los resultados de

un ejemplo complejo. Invitamos al lector a que visite nuestra página http://www.poligran.edu.co/decisiones y de allí baje el ejemplo Flujoincert.xls que se encuentra en la opción Libros y en la página de este libro, con el cual podrá elaborar un cuadro similar al que presentamos a continuación del ejemplo sencillo.

Supongamos una firma que se proyecta a 5 años con la siguiente información:

| 1 aoin 0.1 milyimación casiva |                |  |  |  |
|-------------------------------|----------------|--|--|--|
|                               | Valor esperado |  |  |  |
| Aumento de precio             | 4,1%           |  |  |  |
| Aumento de cantidad           | 5,8%           |  |  |  |
| Precio inicial                | 10             |  |  |  |
| Cantidad inicial              | 100,0          |  |  |  |
| Tasa de descuento             | 7.5%           |  |  |  |
|                               |                |  |  |  |

Tabla 6.1 Información básica

El flujo de caja será, aplicando los valores arriba indicados

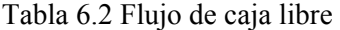

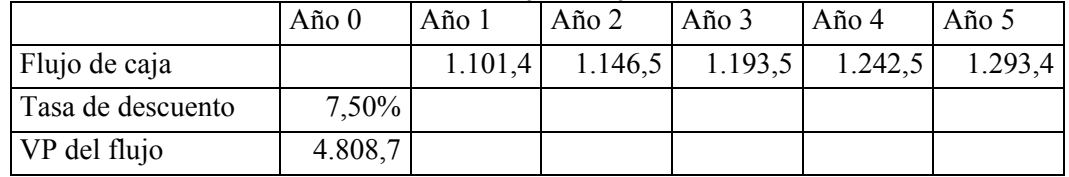

Si cambiamos en 1% cada una de las variables indicadas se obtendría un valor presente en

la siguiente forma

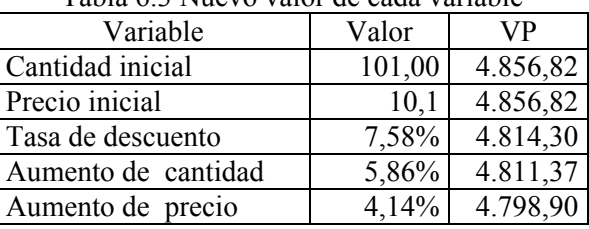

# Tabla 6.3 Nuevo valor de cada variable

Por ejemplo, si aumentamos el precio inicial en 1% el flujo de caja y su valor presente serán

|                   | Año $0$ | Año 1   | Año $2$ | Año 3   | Año 4   | Año 5   |
|-------------------|---------|---------|---------|---------|---------|---------|
| Flujo de caja     |         | 1.112,4 | 1.158,0 | 1.205,5 | 1.254,9 | 1.306,4 |
| Tasa de descuento | 7.50%   |         |         |         |         |         |
| VP del flujo      | 4.856,8 |         |         |         |         |         |

Tabla 6.4 Efecto en el flujo de caja por cambio de 1%

En este caso las variables cantidad inicial y precio inicial aparecen con el mismo efecto

sobre el valor presente.

En el ejemplo flujoincert.xls, que es relativamente complejo, se hace un análisis de sensibilidad a cada una de las variables y se encuentra lo siguiente:

| THURTIONS GO DOMOTOMIQUE<br>Variable     | Variación en VPN | Variación en valor absoluto |
|------------------------------------------|------------------|-----------------------------|
| Precio de venta en el estudio de mercado | 5,22%            | 5,22%                       |
| Política de pagos                        | $-3,27%$         | 3,27%                       |
| Política de cartera                      | 2,71%            | 2,71%                       |
| Aumentos en precios de venta             | 2,67%            | 2,67%                       |
| Aumentos en precios de compra            | $-1,84%$         | 1,84%                       |
| Valor de los activos fijos               | $-0,92%$         | 0,92%                       |
| Aumentos en nivel de ventas              | 0,71%            | 0,71%                       |
| Tasa de inflación                        | $-0,67%$         | 0,67%                       |
| Tasa de descuento real                   | $-0,64\sqrt{6}$  | 0,64%                       |
| Capital invertido en dinero              | $-0,52%$         | 0,52%                       |
| Componente de riesgo del inversionista   | $-0,42%$         | 0,42%                       |
| Salarios de la administración            | $-0,42%$         | 0,42%                       |
| Aumento en salarios                      | $-0,33%$         | 0,33%                       |
| Prestaciones sobre salarios y comisiones | $-0,32%$         | 0,32%                       |
| Comisiones sobre ventas                  | $-0,30%$         | 0,30%                       |
| Gastos generales                         | $-0,23%$         | 0,23%                       |
| Publicidad (% sobre ventas)              | $-0,20%$         | 0,20%                       |
| Tasa de impuestos                        | 0,19%            | 0,19%                       |
| Aumentos en gastos generales             | $-0.15%$         | 0,15%                       |
| Salarios de ventas (básico)              | $-0,10%$         | 0,10%                       |
| Honorarios                               | $-0,06%$         | 0,06%                       |
| Política de inventario                   | 0,04%            | 0,04%                       |
| Aumentos en honorarios                   | $-0,04%$         | $0,04\%$                    |
| Política de dividendos                   | 0,01%            | 0,01%                       |
| Componente de riesgo en deuda            | $-0,01%$         | $0,01\%$                    |
| Saldo de efectivo                        | $0,00\%$         | $0,00\%$                    |

Tabla 6.5 Análisis de sensibilidad de las variables con variación unitaria

Esta es, pues, la forma más simple de análisis de sensibilidad. Consiste en analizar los cambios de un resultado, al hacer un cambio de uno por ciento en cada variable, una a la vez (esto

significa que hecho un cambio de una variable hay que regresar el modelo a sus datos originales para hacer el cambio de 1 por ciento en otra variable).

En el ejemplo mencionado arriba, si el precio que se utilizó para aparentar el estudio de mercado fuera 1% más alto, el VPN de ese proyecto aumentaría en 5,22%. Esto indicaría un efecto muy alto sobre el resultado. En cambio, un aumento de 1% en los gastos generales estimados afectaría el VPN en apenas un –0,23%. Una variable poco crítica. Sin embargo, debe prevenirse al lector que cuando se quiere examinar el efecto de varias variables a la vez, la tendencia de los cambios se puede ver reforzada o anulada.

Como podemos observar en la tabla anterior, nos interesa tanto una variación hacia arriba como hacia abajo. Por eso se ha ordenado la tabla de mayor a menor variación en términos absolutos.

El ordenar las variables de más críticas a menos críticas no nos ayuda a determinar el "verdadero" valor de una variable, sino que permite decidir dónde concentrar más esfuerzos, tanto en el proceso de planeación como en el seguimiento de un proyecto o firma. También, como ya se dijo, nos sirve para identificar las variables que deben considerarse en una simulación.

#### **Análisis de sensibilidad con probabilidades**

¿Por qué se debe hacer un análisis de sensibilidad? Simplemente porque cuando calculamos el valor posible de una variable es eso, precisamente: Un valor entre un infinito número de valores posibles. Por lo tanto, esos datos de entrada están sujetos a error.

Cada una de las variables que conforman un modelo financiero, como el que nos ocupa, es en realidad una variable aleatoria. Esta variable aleatoria tiene una distribución de probabilidad que rige su comportamiento. Esta función de probabilidad queda determinada por una media y por una varianza (la desviación estándar es la raíz cuadrada de la varianza). Hay propuestas para hacer el ordenamiento de las variables críticas usando correlaciones y otras técnicas sofisticadas. Para ello se debería contar con una serie histórica de datos bastante extensa que nos permita "descubrir" la función de probabilidad que rige a la variable y con base en ella realizar simulaciones para hallar la correlación entre una variable y el resultado final. La ordenación de las variables se hace con el índice de correlación en valor absoluto. La de mayor correlación es la más crítica y la de menor correlación es la menos crítica.

Usualmente se cree que podemos determinar la distribución de probabilidad usando información histórica. A falta de ella hay que apelar a otras herramientas. Una de ellas es la de utilizar opiniones de expertos no sólo en estadística, sino en el negocio de la firma. Una técnica que se puede utilizar para llegar a un consenso entre los expertos se estudió en el capítulo 4, el método Delphi.

Aquí proponemos calcular la sensibilidad probabilística aplicando un cambio en la variable igual a su desviación estándar y calculando la variación en el resultado para cada variable.

Como la situación más frecuente es la carencia de información estadística suficiente, nuestra propuesta es muy simple y aproximada. Debemos calcular (estimar) para cada variable valores máximos y mínimos posibles y razonables. ¿Qué significa esta última calificación? Pues, que si estamos trabajando con una variable como la inflación, en una economía que está en un nivel de inflación, digamos de 5% es posible una inflación de 60%, pero en la práctica se puede pensar que es muy poco probable, por lo tanto, no tomaremos a 60% como el nivel máximo de esta variable. Con base en estos valores podemos calcular un valor aproximado de la desviación estándar de cada variable. Así:

$$
\sigma = \frac{V_{\text{max}} - V_{\text{min}}}{6}
$$

donde  $\sigma$  es el valor aproximado de la desviación estándar, V<sub>max</sub> es el valor máximo que se

cree que puede tomar la variable y  $V_{\text{min}}$  es el valor mínimo que se cree que puede tomar la variable.

La idea detrás de esta propuesta consiste en que para una distribución probabilística casi el 100% de las observaciones o resultados se encuentra entre la media y más o menos tres desviaciones estándar y por lo tanto entre el valor máximo y el mínimo (su diferencia se llama rango en estadística) habría seis desviaciones estándar.

Antes de proseguir con un ejemplo complejo examinemos el ejemplo sencillo que utilizamos en la sección anterior. En este caso ya tendríamos necesidad de mayor información, en particular, necesitamos la desviación estándar.

| Variable            | $V_{e}$ | $V_{\text{max}}$ | $V_{\min}$ | Rango   | $\sigma$ =Rango/6 |
|---------------------|---------|------------------|------------|---------|-------------------|
| Aumento de precio   | 4,1%    | 7,1%             | 1,1%       | $6,0\%$ | $1,0\%$           |
| Aumento de cantidad | 5,8%    | 11,8%            | $-0,2%$    | 12,0%   | 2,0%              |
| Precio inicial      | 10,00   | 16,10            | 4,10       | 12,00   | 2,0               |
| Cantidad inicial    | 100,0   | 130,00           | 70,00      | 60,00   | 10,0              |
| Tasa de descuento   | 7,5%    | $9,0\%$          | $6,0\%$    | 3,0%    | 0,5%              |

Tabla 6.6 Valores máximo y mínimo y el rango

Si aumentamos cada variable en una cantidad igual a su desviación estándar tendremos el siguiente resultado:

| aoia 0.7 Cambros en las variables y<br>value prosen |        |          |  |  |  |
|-----------------------------------------------------|--------|----------|--|--|--|
| Variable                                            | Valor  | VР       |  |  |  |
| Precio inicial                                      | 12,00  | 6.042,95 |  |  |  |
| Cantidad inicial                                    | 110,00 | 5.539,37 |  |  |  |
| Aumento de precio                                   | 5,10%  | 5.180,77 |  |  |  |
| Aumento de cantidad                                 | 7,80%  | 5.130,98 |  |  |  |
| Tasa de descuento                                   | 8,00%  | 4.967,21 |  |  |  |

Tabla 6.7 Cambios en las variables y valor presente

Por ejemplo, si aumentamos el precio inicial en una desviación estándar el flujo de caja y su

valor presente serán:

|                   | Año $0$  | Año 1   | Año $2$ | Año 3                 | Año 4   | Año 5   |
|-------------------|----------|---------|---------|-----------------------|---------|---------|
| Flujo de caja     |          | 1.321.7 |         | $1.458,4$   $1.518,2$ | 1.580,4 | 1.645,2 |
| Tasa de descuento | $7.50\%$ |         |         |                       |         |         |
| VP del flujo      | 6.042,9  |         |         |                       |         |         |

Tabla 6.8 Efecto del cambio en una desviación estándar

En este caso las variables cantidad inicial y precio inicial ya no aparecen iguales en cuanto a su efecto sobre el valor presente.

Compare el lector el ordenamiento que ocurre con cada método.

En el ejemplo complejo, flujoincert.xls, que hemos utilizado en la sección anterior los valores de las variables (vamos a utilizar sólo las más críticas según el método anterior, pero habría que hacerlo para todas) son los siguientes:

| Tabla 6.9 Valores basicos para el nuevo metodo |                                 |  |  |  |
|------------------------------------------------|---------------------------------|--|--|--|
| Variable                                       | Valor estimado para el proyecto |  |  |  |
| Precio de venta en el estudio de mercado       | 5,6                             |  |  |  |
| Aumentos en precios de venta                   | 26,00%                          |  |  |  |
| Aumentos en precios de compra                  | 23,00%                          |  |  |  |
| Política de pagos                              | 90,00%                          |  |  |  |
| Política de cartera                            | 95,00%                          |  |  |  |

Tabla 6.9 Valores básicos para el nuevo método

Para los aumentos en precios se utilizó el valor del año 1 porque en el ejemplo hay aumentos diferentes en cada año y el análisis de sensibilidad de la sección anterior se hizo aplicando el 1% a todos los años (esto significa que se consideró la variable como un vector). Se puede suponer que el valor que un analista incluye como "el valor" de una variable de entrada en un proyecto es el valor esperado de esa variable, que denominaremos Ve, al menos su mejor cálculo del valor de la misma. A partir de allí podemos, a manera de ejemplo, establecer unos valores máximos y mínimos para cada variable. Estos valores pueden no ser simétricos, esto es, no estar a igual "distancia" de ese valor asignado a la variable en el proyecto.

| Variable                                 | $V_{min}$ | Ve     | max       |
|------------------------------------------|-----------|--------|-----------|
| Precio de venta en el estudio de mercado | 5.2       | 5.6    | 5,8       |
| Aumentos en precios de venta             | 20,00%    | 26,00% | $32,00\%$ |
| Aumentos en precios de compra            | 17,00%    | 23,00% | 35,00%    |
| Política de pagos                        | 82,50%    | 90,00% | 97,50%    |
| Política de cartera                      | 89,00%    | 95,0%  | 98,00%    |

Tabla 6.10 Valores máximos y mínimos de las variables con cambio de una desviación estándar

Al calcular la desviación estándar para los aumentos basados en el año 1, estamos haciendo un supuesto muy fuerte al asignar una desviación estándar igual para todos los años. Sabiendo que nuestras proyecciones son a N años no es razonable pensar que el grado de error en el cálculo sea igual para años cercanos que para los lejanos. Lo hacemos así por simplificar el ejemplo. Con estos valores podemos calcular un valor aproximado de la desviación estándar, así:

| Variable                                 | max       | $\mathbf{v}_{\text{min}}$ | Rango            | $\sigma$ =Rango/6 |
|------------------------------------------|-----------|---------------------------|------------------|-------------------|
| Precio de venta en el estudio de mercado | 5.8       | 5,2                       | 0.6 <sub>1</sub> |                   |
| Aumentos en precios de venta             | $32,00\%$ | 20,00%                    | 12,00%           | $2,00\%$          |
| Aumentos en precios de compra            | $35,00\%$ | 17.00%                    | 18.00%           | $3,00\%$          |
| Política de pagos                        | 97,50%    | 82.50%                    | 15.00%           | 2,50%             |
| Política de cartera                      | 98,00%    | 89,00%                    | $9.00\%$         | 1,50%             |

Tabla 6.11 Cálculo del rango y la desviación estándar

Con los valores de la desviación estándar hacemos nuevamente el análisis de sensibilidad. En este caso no aumentamos la variable en 1% sino en el valor indicado por la desviación estándar. Por ejemplo, en lugar de hacer el cálculo en la hoja de cálculo con 5,656 como precio de venta, (5,6  $\times$  1,01), lo haremos con 5,7 (5,6 + 0,1). Con estos datos tendremos entonces el siguiente resultado en la variación del VPN:

| Variable                                 | % de cambio | % de cambio en       | Cambio         |  |
|------------------------------------------|-------------|----------------------|----------------|--|
|                                          | en VPN      | VPN (valor absoluto) | absoluto en \$ |  |
| Precio de venta en el estudio de mercado | $9,30\%$    | 9.30%                | 2.623,99       |  |
| Aumentos en precios de venta             | $22,46\%$   | 22,46%               | 6.334,34       |  |
| Aumentos en precios de compra            | $-24,99\%$  | 24,99%               | 7.047,95       |  |
| Política de pagos                        | $-9,07\%$   | 9,07%                | 2.558,85       |  |
| Política de cartera                      | 1,85%       | 4,28%                | 1.206,08       |  |

Tabla 6.12 Valores resultantes por cambios en las variables

Ahora, con los datos de desviación estándar que hemos incorporado a nuestro análisis, el

orden de las variables críticas será:

| TWOIN 0.15 EIVOIO ON OF TEIT DOI TOS OMNIOTOS ON INSTRUMENTOS |                    |  |  |  |
|---------------------------------------------------------------|--------------------|--|--|--|
| Variable                                                      | % de cambio en VPN |  |  |  |
| Aumentos en precios de compra                                 | $-24,99\%$         |  |  |  |
| Aumentos en precios de venta                                  | 22,46%             |  |  |  |
| Precio de venta en el estudio de mercado                      | 9,30%              |  |  |  |
| Política de pagos                                             | $-9,07%$           |  |  |  |
| Política de cartera                                           | 4,28%              |  |  |  |

Tabla 6.13 Efecto en el VPN por los cambios en las variables

Con esta información el proceder del analista o del gerente será muy diferente al que habría sido con el método anterior. Si se usara esta información habría que dedicarle más recursos en el proceso de planeación (para afinar los cálculos) o en el desarrollo del proyecto (para controlar y hacerle seguimiento a los aumentos en precios de venta (o lo que es lo mismo, a que las ventas se realicen a los precios previstos).

La lógica que hay detrás de utilizar la desviación estándar y no un determinado porcentaje sobre el valor de la variable (1% en nuestro ejemplo) radica en que desde el punto de vista probabilístico no es razonable pensar que las variables cambien todas por igual porcentaje. Esto se puede apreciar mejor si examinamos las probabilidades asociadas a cada cambio. Supongamos, para efecto de ilustración de esta idea, que todas las variables están distribuidas según la distribución normal, con media y desviación estándar como se indicó arriba. Calculemos entonces, para cada variable, la probabilidad, de que su valor se encuentre entre  $\pm 1\%$  en un caso, y  $\pm \sigma$  en el otro caso. Tendremos entonces los siguientes valores:

| Variable                                 | Ve        | $Ve + 1\%$ | $Ve - 1\%$ | $Ve + \sigma$ | Ve - $\sigma$ |  |  |
|------------------------------------------|-----------|------------|------------|---------------|---------------|--|--|
| Precio de venta en el estudio de mercado | 5.6       | 5,656      | 5.544      | 5,7           | 5,5           |  |  |
| Aumentos en precios de venta             | $26,00\%$ | 0,2626     | 25,74%     | 0,28          | 0,24          |  |  |
| Aumentos en precios de compra            | $23,00\%$ | 0,2323     | 22,77%     | 0.26          | 0,2           |  |  |
| Política de pagos                        | $90,00\%$ | 0.909      | 89,10%     | 0.925         | 0,875         |  |  |
| Política de cartera                      | 95,0%     | 0.9595     | 94,05%     | 0,965         | 0.935         |  |  |

Tabla 6.14 Comparación de los cambios en el VPN por los dos métodos

Excel tiene funciones estadísticas, de modo que calculamos las probabilidades asociadas a cada valor P(valor).

|                       | $P(Ve + 1\%)$ | $P(Ve - 1\%)$ | $P(Ve \pm 1\%)$ | $P(Ve + \sigma)$ | $P(Ve - \sigma)$ | $P(Ve \pm \sigma)$ |
|-----------------------|---------------|---------------|-----------------|------------------|------------------|--------------------|
| Precio de venta en el | 71,23%        | 28,77%        | 42,45%          | 84,13%           | 15,87%           | 68,27%             |
| estudio de mercado    |               |               |                 |                  |                  |                    |
| Aumentos en precios   | 55,17%        | 44,83%        | 10,34%          | 84,13%           | 15,87%           | 68,27%             |
| de venta              |               |               |                 |                  |                  |                    |
| Aumentos en precios   | 53,06%        | 46,94%        | $6,11\%$        | 84,13%           | 15,87%           | 68,27%             |
| de compra             |               |               |                 |                  |                  |                    |
| Política de pagos     | 64,06%        | 35,94%        | 28,12%          | 84,13%           | 15,87%           | 68,27%             |
| Política de cartera   | 73,67%        | 26,33%        | 47,35%          | 84,13%           | 15,87%           | 68,27%             |

Tabla 6.15 Probabilidades asociadas a cada valor

Las columnas correspondientes a P(Ve  $\pm$  1%) y P(Ve  $\pm$   $\sigma$ ) se obtienen restando las dos columnas a su izquierda. Ejemplo, para la primera variable  $P(Ve \pm 1\%) = 42,45\% (71,23 - 28,77\%)$ y P(Ve  $\pm \sigma$ ) = 68,27% (84,13% – 15,87%). Hay errores menores de redondeo que ocurren al usar los resultados visibles de una hoja de cálculo.

Obsérvese que al considerar los cambios porcentuales en la media tenemos eventos con probabilidades muy diferentes, lo cual haría que el análisis no fuera apropiado. Si bien es cierto que el cambio es relativamente el mismo, la probabilidad de que ocurra es mucho menor en algunos casos. Por ejemplo, la probabilidad de que ocurra un cambio entre ±1% en la variable *Aumentos en precios de compra* es menos de 10 veces menor que si el cambio se hace con la desviación estándar. Pero si se examina la variable *Precio de venta en el estudio de mercado*, esta relación es menor que 2. O, visto de otra manera, la probabilidad de que ese cambio ocurra  $(\pm 1\%)$  en una variable como *Precio de venta en el estudio de mercado* la probabilidad es más de siete veces mayor que la de la variable *Aumentos en precios de compra*. Al hacer el análisis con cambios en un número igual de desviaciones estándar, estamos garantizando que, desde el punto de vista probabilístico, los eventos (los cambios) son comparables.

#### **El aspecto económico**

El criterio final de análisis debe incluir el aspecto económico. Por ejemplo, si dos variables se consideran iguales en términos de su importancia en el modelo, se deberá escoger aquella que

cueste menos mejorar en el sentido de lograr un cálculo más preciso de ella. En teoría, deberíamos ser capaces de calcular el costo de mejorar nuestro cálculo por cada 1% de cambio en el resultado. Por ejemplo, en un estudio de mercado, el costo dependerá de la precisión o margen de error en el resultado. En ese caso se puede calcular el costo de mejorar el cálculo por cada 1% de mejora.

Una forma de replantear el ordenamiento de las variables críticas de manera que se incluya la dimensión económica es construir un índice que muestre en el numerador el valor absoluto del cambio en el resultado por cada 1% y en el denominador el costo de mejorar el cálculo de la variable en 1%. Con este índice se ordenan las variables y la mejor será la que tenga mayor índice. Un criterio para escoger ahora las variables para mejorar su cálculo podría ser definir como críticas aquellas cuyo índice sea mayor que 1.

El valor máximo que una firma puede pagar por mejorar un cálculo de una variable es el valor absoluto del valor negativo que se produzca al cambiar una variable. Por ejemplo, si el punto de referencia (en este ejemplo) fuera un VPN de 28.200,33, entonces el valor máximo a pagar por mejorar el cálculo de la variable Aumentos en precios de compra en el primer procedimiento sería 518,89  $(1,84\% \times 28.200,33)$  por cada 1% de reducción del error en el cálculo de esa variable.

Con el segundo método el análisis deberá hacerse comparando el costo con el cambio absoluto en el resultado. En este caso hay analizar en cuanto se reduce la desviación estándar de la variable y examinar el cambio con ese nuevo valor. La diferencia en aumento del resultado nos indicaría el máximo valor a pagar por la mejora en el cálculo de la variable.

Como se puede concluir de este comentario, el análisis no es muy fácil. Siempre habrá que sopesar los esfuerzos para mejorar un modelo y sus variables contra los beneficios que se obtengan de la mejora.

#### **6.3 Tabla de una variable**

Otro tipo de análisis de sensibilidad con una variable es la tabla de una variable. En este caso se estudia una gama de valores que puede tener cierta variable y el resultado final con ese

valor. Al utilizar esta herramienta se puede explorar no sólo un resultado sino varios. Por ejemplo, si se hace un presupuesto, se puede analizar cómo cambian la utilidad neta, la utilidad operacional y la utilidad bruta. Esta herramienta se encuentra en la opción Datos del Menú y allí se selecciona Tabla. Vamos a ilustrar esta idea con el mismo ejemplo que se ha trabajado en secciones anteriores.

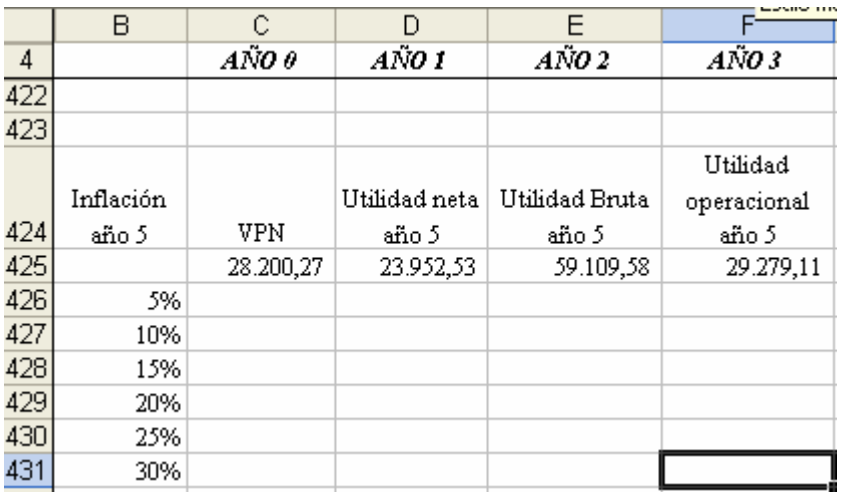

En las celdas de la fila 425 se escriben las referencias de las celdas correspondientes a los resultados indicados en la fila 424. En la columna B se escriben los datos posibles de la variable que se desea analizar (en este caso, la inflación).

Se selecciona el rango B425 hasta F431. Hecho esto, se acude a la opción Datos y allí se selecciona Tabla.

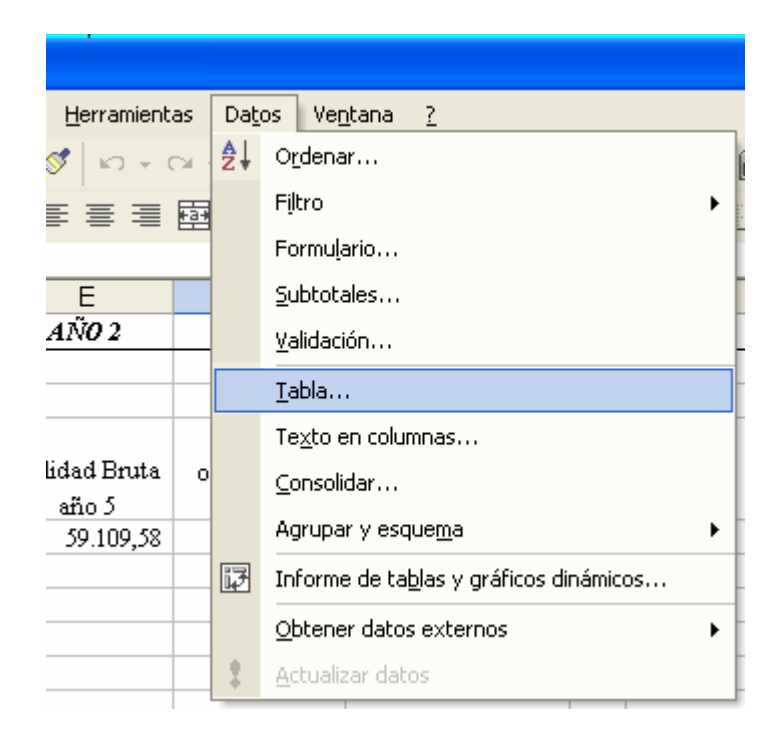

Cuando se ha escogido la opción Tabla aparece el siguiente cuadro de diálogo

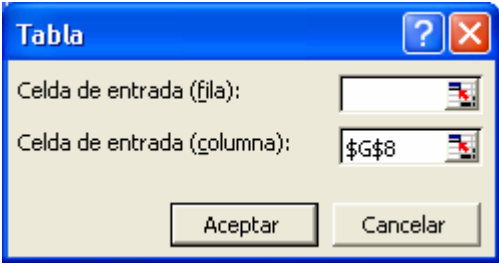

Aquí se debe indicar cuál variable de entrada aparece en la fila o la columna (en nuestro caso será la inflación del año 5), la cual se indica en la imagen anterior. Al oprimir Aceptar se obtiene el siguiente resultado:

| Inflación | <b>VPN</b> | Utilidad neta | Utilidad Bruta | Utilidad operacional |
|-----------|------------|---------------|----------------|----------------------|
| año 5     |            | año 5         | año 5          | año 5                |
|           | 28.200,27  | 23.952,53     | 59.109,58      | 29.279,11            |
| 5%        | 51.721,79  | 17.668,17     | 53.900,95      | 24.511,39            |
| 10%       | 39.958,63  | 19.842,11     | 55.777,15      | 26.227,26            |
| 15%       | 32.931,05  | 21.934,04     | 57.508,18      | 27.811,90            |
| 20%       | 28.200,33  | 23.952,58     | 59.109,58      | 29.279,11            |
| 25%       | 24.761,78  | 25.905,27     | 60.594,90      | 30.640,97            |
| 30%       | 22.125,41  | 27.798,73     | 61.975,94      | 31.908,05            |

Tabla 6.16 Tabla de una sola variable

Se puede observar, entonces, cómo la inflación afecta el resultado real de una firma. Es decir, aunque las utilidades crezcan, el valor real, expresado en términos del VPN, se afecta negativamente, decrece, tal como se espera que suceda.

La lectura de la tabla nos indica por ejemplo, que si la inflación pasa de 5% a 10%, entonces el valor medido en términos del VPN cambia de 51.721,79 a 39.958,63. O sea, que un incremento de 100% en la inflación representa un descenso de 22,74% en el VPN. Con este ejemplo se puede reconocer el hecho de que los efectos de las variables no necesariamente son lineales. En el análisis de sensibilidad de una variable encontramos que el efecto de la tasa de inflación en el VPN era de –0,67% con un aumento en la variable de 1%. Sin embargo, al aumentar la inflación en un 100%, el efecto en el VPN no fue de –67% sino apenas de –22,74%. Esto indica que hay que ser cuidadoso en las conclusiones sobre el efecto del cambio de una variable sobre un resultado. No se puede suponer linealidad en su comportamiento.

#### **6.4 Análisis de sensibilidad en reversa (Buscar objetivo)**

Otro análisis de sensibilidad de una variable es lo que podemos llamar sensibilidad en reversa. Con este enfoque lo que se hace es preguntarse qué valores deberá tomar una variable para que el resultado sea un determinado valor. Esta herramienta se encuentra en la opción Herramientas de la hoja de cálculo Excel. Hay que advertir que si se ha construido el modelo con alguna circularidad, esta herramienta no funciona.

#### **Cómo utilizar Buscar objetivo**

Si usted tiene una circularidad construida en forma deliberada, se debe eliminar esa situación antes de hacer el análisis. Hecho esto, se debe ir al menú a la opción Herramientas. Allí encontraremos el siguiente menú desplegado:

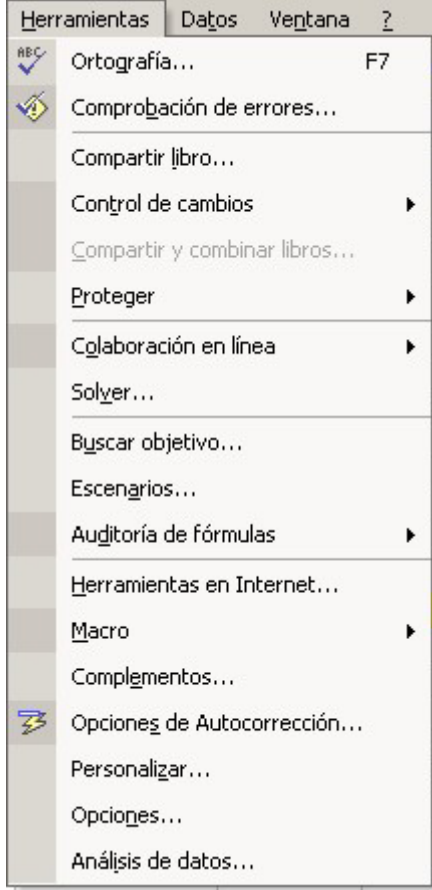

Allí seleccionamos Buscar objetivo y a continuación aparecerá el siguiente cuadro de diálogo:

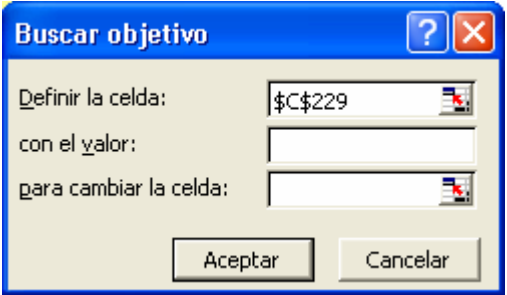

En la casilla Definir la celda oprimimos la celda o la dirección de la celda para la cual deseamos fijar un valor. En la casilla "con el valor" escribimos el valor que deseamos que resulte en la casilla anterior. En la casilla "para cambiar la celda" señalamos o escribimos el nombre de la celda que se desea cambiar hasta encontrar el resultado deseado, en este ejemplo usaremos la inflación del año 1. Esto se aprecia en la siguiente figura.

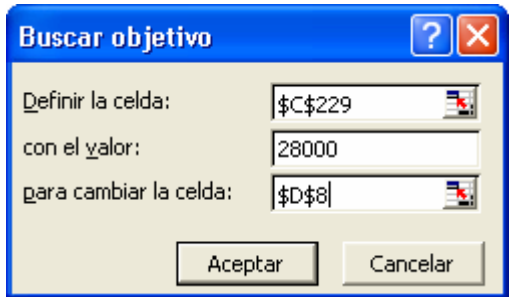

Y oprimimos Aceptar. Después se nos mostrará la siguiente caja de diálogo.

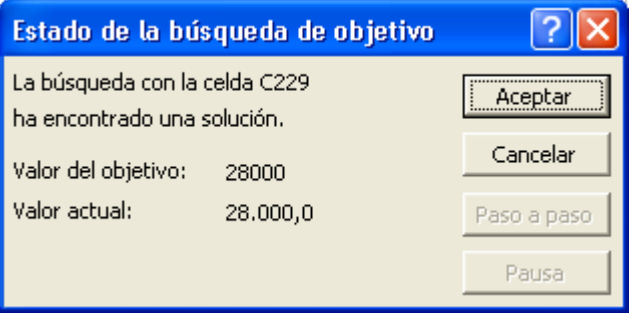

Y listo. Oprimimos aceptar y podemos ir a la celda C229 a verificar el resultado. La celda D8 habrá cambiado al valor necesario para lograr el resultado deseado en C229. Para este caso se trata de la tasa de inflación del año 1 y su valor debe ser 25,68%.

#### **6.5 Construcción de tablas de dos variables**

Para construir una tabla de dos variables seleccionamos una celda con suficiente espacio hacia la derecha y hacia abajo, por ejemplo, B435 en nuestro ejemplo. Allí escribimos el resultado que deseamos analizar (en este ejemplo, =C229). A la derecha escribimos los valores posibles de una variable o parámetro de entrada (para este ejemplo la política de cartera o porcentaje de las ventas recibidas en el año en que se factura). En la columna, debajo de donde escribimos la celda de resultado (debajo de la celda B435) escribimos los posibles valores de otra variable de entrada (por ejemplo, la política de pagos o porcentaje de pagos realizados en el mismo año en que se incurren). Así:

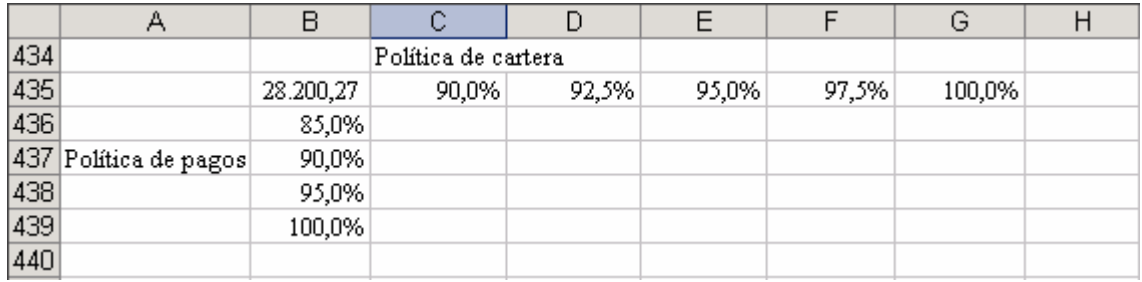

Hecho esto, seleccionamos el rango desde B435 hasta G439. Allí seleccionamos la opción

Datos del menú y aparecerá este cuadro de diálogo.

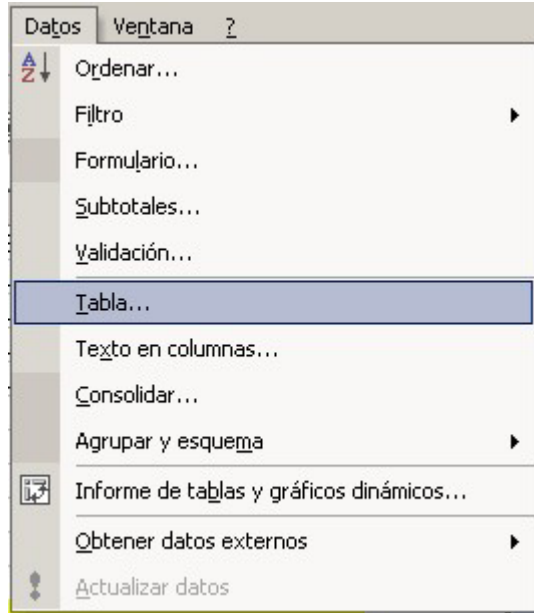

Al escoger Tabla, aparece el siguiente cuadro de diálogo

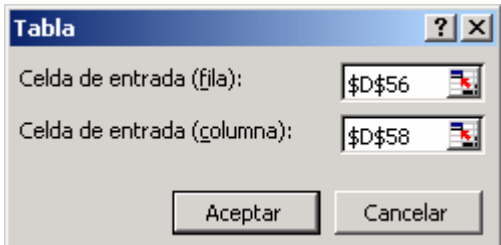

y se indican las celdas donde están las variables de entrada. Al oprimir aceptar, aparece el resultado, así:

|                    | Política de cartera |           |           |           |           |           |
|--------------------|---------------------|-----------|-----------|-----------|-----------|-----------|
|                    | 28.200,27           | 90,0%     | 92,5%     | 95.0%     | 97,5%     | 100,0%    |
| $\theta$           | 85,0%               | 29.221,95 | 31.314,86 | 33.379,86 | 35.414,21 | 37.414,77 |
| Política<br>ы<br>ದ | 90,0%               | 24.104,41 | 26.166,18 | 28.200,27 | 30.203,88 | 32.173,88 |
|                    | 95,0%               | 19.067,34 | 21.098,80 | 23.102,99 | 25.077,10 | 27.017,95 |
|                    | 100,0%              | 14.110,74 | 16.112,52 | 18.087,64 | 20.033,26 | 21.946,20 |

Tabla 6.17 Resultados de la tabla de dos variables

¿Cómo debemos utilizar esta tabla? En la celda de la esquina superior izquierda aparece el resultado que nos interesa analizar. En la primera fila aparecen los posibles valores que deseamos examinar para la política de cartera y en la primera columna aparecen los porcentajes asociados a la política de pagos. De manera que, sin modificar nuestro modelo, estamos en capacidad de conocer el valor resultante al combinar dos valores dados para la política de cartera y la de pagos. Por ejemplo, si quisiéramos evaluar qué pasa con el resultado final cuando la política de cartera es recaudar el 90% de la facturación se recauda en el año facturado y el resto después y una política de pagos de 95% de los pagos este año y el resto después, encontramos que el valor total es de 19.067,34 y así para las demás combinaciones.

#### **6.6 Más de dos variables en el análisis**

Es posible que dos variables no sean suficientes para tener una idea clara de lo que podría ocurrir en el futuro. Por lo tanto, nos conviene disponer de una herramienta que nos permita tener una visión más amplia de lo que puede pasarle al valor total en caso de cambio en más de dos variables. Para esto vamos a construir escenarios con más de dos variables. En este escenario examinamos un conjunto de variables y sus posibles resultados.

#### **Análisis de escenarios**

Para utilizar esta herramienta que nos permite analizar hasta 32 variables, hay que ir al menú y seleccionar Herramientas (ya conocida) y allí escoger la opción Escenarios. Aparecerá un cuadro de diálogo ya presentado, así:

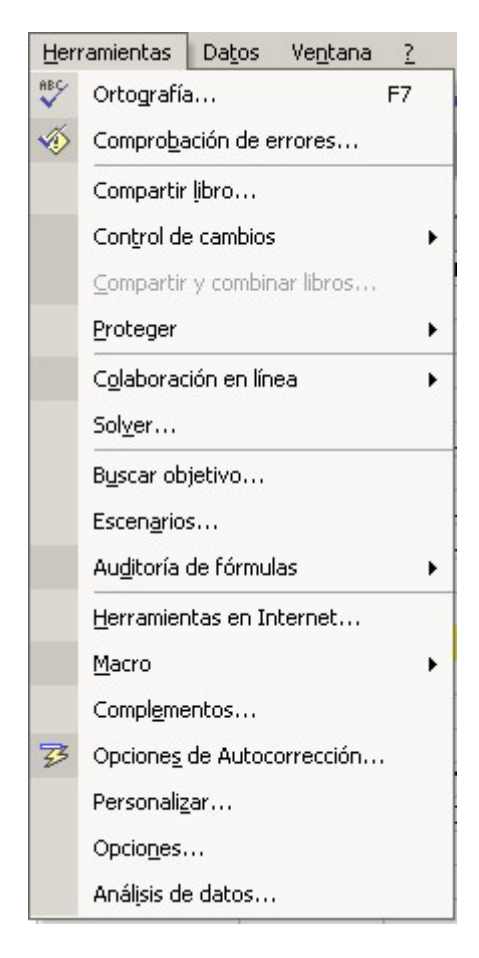

Esta opción consiste de una secuencia de instrucciones y comandos que aprovechan la posibilidad de *What if?* ya conocida de las hojas de cálculo. Al igual que con las tablas de una y dos variables lo interesante es que el programa toma los valores y ejecuta las operaciones sin que el modelo construido sufra ninguna modificación. Esto nos permite examinar una gama amplia de posibles resultados. El programa puede mostrar hasta 251 escenarios hasta con 32 variables (depende de la capacidad de memoria que posea la máquina).

Un uso de esta herramienta puede ser el caso de la presentación de un proyecto ante un comité. Allí lo más probable es que existan discrepancias con quien presenta el proyecto e inclusive entre los miembros. Estas discrepancias generalmente se pueden precisar en términos de los valores de ciertas variables. Así las cosas, es posible entonces presentar tantos escenarios como discrepancias existan en el seno del comité y así evaluar la conveniencia del proyecto.

Como un escenario es un conjunto de resultados para ciertas variables determinadas, surge

la pregunta de cuáles variables incluir en cada escenario. Como lo estudiamos en este capítulo, se puede determinar cuáles son las variables más críticas en relación con un determinado resultado.

Este tipo de análisis puede ser útil también en el trabajo con métodos de consenso, tales como el método Delphi, estudiado en el capítulo sobre pronósticos.

Arriba se determinó que las variables más críticas en el ejemplo eran:

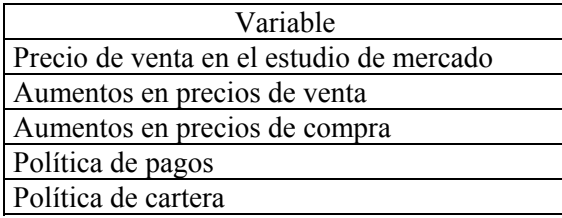

Por lo tanto, construiremos dos escenarios con esas variables.

Al escoger la opción escenarios aparece el siguiente cuadro de diálogo y allí se escoge Agregar.

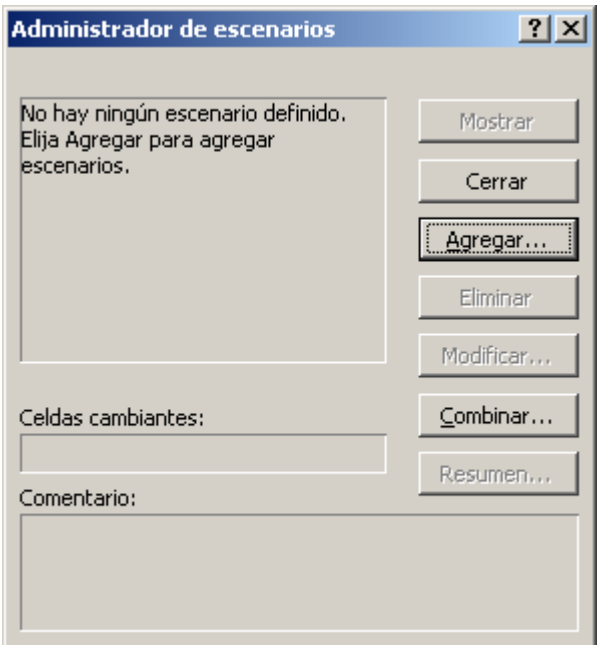

Hecho esto, se introducen el nombre del escenario y las variables que se van a analizar.

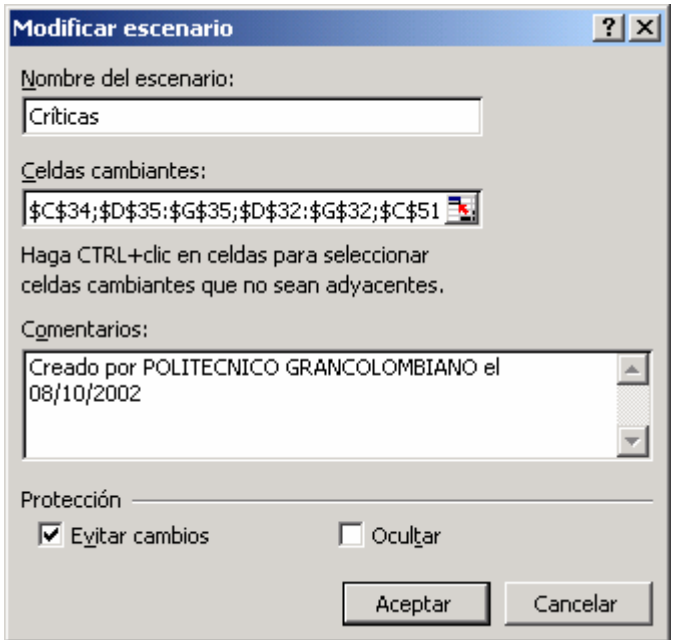

Una vez seleccionadas las variables, se oprime Aceptar y aparecen las variables con sus

valores para introducir los valores del escenario que nos interesa.

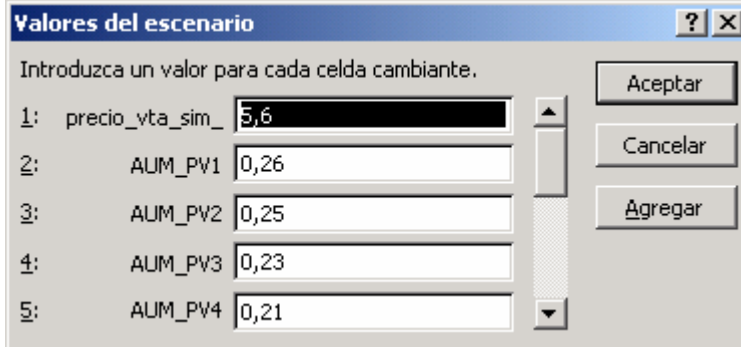

Los nuevos valores podrían ser:

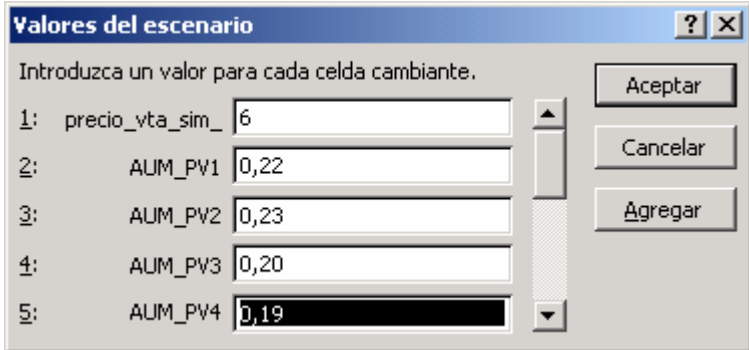

Observe que las variables escogidas tienen un nombre que las describe. Esto se logra

asignando nombres a las celdas donde aparecen las variables. Al oprimir Aceptar aparece este cuadro de diálogo

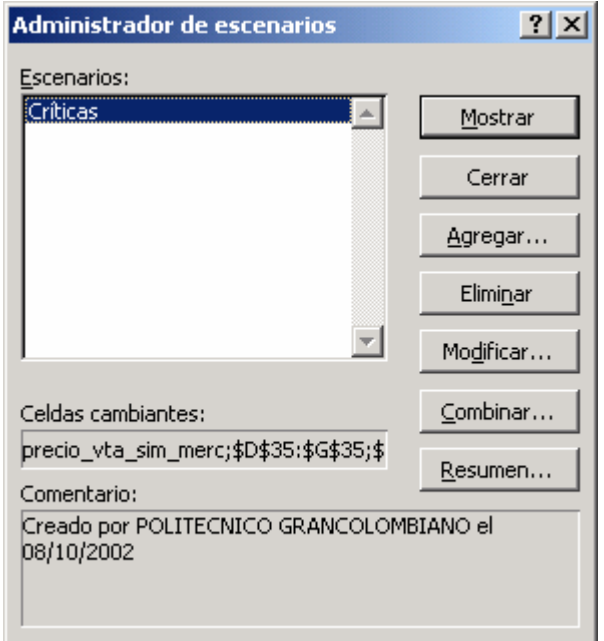

Estando allí se oprime Resumen y se escoge el resultado (o resultados que nos interesan).

En este caso se escoge la celda donde está el VPN.

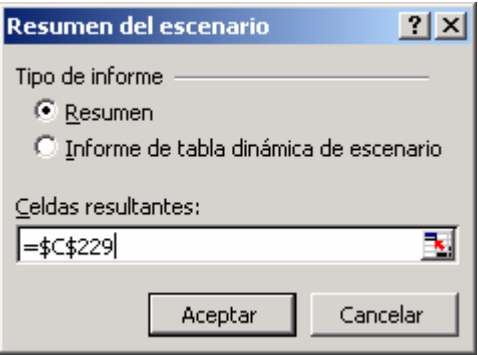

Al oprimir Aceptar, el programa abre una nueva hoja con los valores (no hay fórmulas en esta hoja).

| Resumen de escenario      |                   |                      |                       |
|---------------------------|-------------------|----------------------|-----------------------|
|                           | Valores actuales: | Críticas             | Críticas2             |
| <b>Celdas cambiantes:</b> |                   |                      |                       |
| precio vta sim merc       | \$<br>5,60        | $\mathbb{S}$<br>6,00 | $\mathcal{S}$<br>5,00 |
| <b>AUM PV1</b>            | 26,00%            | 22,00%               | 20,00%                |
| <b>AUM PV2</b>            | 25,00%            | 23,00%               | 21,00%                |
| <b>AUM PV3</b>            | 23,00%            | 20,00%               | 22,00%                |
| <b>AUM PV4</b>            | 21,00%            | 19,00%               | 20,00%                |
| <b>AUM PC1</b>            | 23,00%            | 24,00%               | 22,00%                |
| <b>AUM PC2</b>            | 24,00%            | 23,00%               | 25,00%                |
| <b>AUM PC3</b>            | 22,00%            | 23,00%               | 20,00%                |
| <b>AUM PC4</b>            | 22,00%            | 23,00%               | 24,00%                |
| Política cartera          | 95,00%            | 93,00%               | 90,00%                |
| Política pagos            | 90,00%            | 92,00%               | 94,00%                |
| Celdas de resultado:      |                   |                      |                       |
| VPN                       | 28.200,3          | 25.591,0             | $-2.755,3$            |

Tabla 6.18 Representación de la tabla de salida de un escenario

Allí se aprecian los valores que se utilizan en el modelo y en gris los nuevos valores. En las celdas de resultados se aprecian el valor que aparece en el modelo y el nuevo valor. Esto se logra sin que se cambie el modelo original. La columna Valores actuales muestra los valores que tienen las variables en el modelo antes de que ocurra cualquier cambio. Los cambios en las variables aparecen en gris debajo del escenario correspondiente.

Para agregar un nuevo escenario se procede de manera similar. En este caso aparece el nuevo escenario junto con el ya creado y así sucesivamente de manera que se pueden comparar los diferentes resultados.

En este caso se puede observar cómo la combinación de los nuevos valores de las variables produce un cambio sustancial en el resultado, a diferencia del primero. Aquí cabría un análisis porcentual del escenario.

| Celdas cambiantes:   |           |             |
|----------------------|-----------|-------------|
| precio vta sim merc  | 7,14%     | $-16,67%$   |
| AUM PV1              | $-15,38%$ | $-9,09%$    |
| <b>AUM PV2</b>       | $-8,00\%$ | $-8,70%$    |
| AUM PV3              | $-13,04%$ | 10,00%      |
| AUM PV4              | $-9,52%$  | 5,26%       |
| AUM PC1              | 4,35%     | $-8,33%$    |
| AUM PC2              | $-4,17%$  | 8,70%       |
| AUM PC3              | 4,55%     | $-13,04%$   |
| AUM PC4              | 4,55%     | 4,35%       |
| Política cartera     | $-2,11\%$ | $-3,23%$    |
| Política_pagos       | 2,22%     | 2,17%       |
| Celdas de resultado: |           |             |
| <b>VPN</b>           | $-9,25%$  | $-110,77\%$ |

Tabla 6.19 Variación porcentual de los resultados del escenario

Con estos escenarios se puede hacer mejorar el proceso de decisión porque podemos ver posibilidades en el futuro. Esto no se logra al calcular un solo dato que supone que el futuro va a ocurrir tal como lo hemos planeado.

#### **6.7 Análisis de sensibilidad con restricciones**

Las hojas de cálculo tienen una herramienta que puede ser útil para hacer análisis de sensibilidad (o si se prefiere, optimización) con restricciones. La versión que trae Excel de Solver (el programa de optimización) permite hacer este tipo de análisis con 200 variables y 100 restricciones. Una posibilidad es escoger las variables más críticas que ya hemos mencionado y aplicar como restricciones los límites máximos y mínimos que establecimos en el ejemplo. Con estos límites podemos maximizar el valor o lograr que asuma un determinado valor especificado por nosotros.

# **6.8 Resumen**

En este capítulo hemos presentado una amplia variedad de herramientas para examinar la sensibilidad de los resultados de una firma o proyecto sujeta a cambios en las variables de entrada. Se propuso una alternativa novedosa de análisis de sensibilidad con probabilidades y las tradicionales herramientas de análisis de sensibilidad que se encuentran en una hoja de cálculo. Estas herramientas permiten un proceso de toma de decisiones mejor que el que consiste en suponer que las variables son inmodificables.